莱特币(Litecoin)是一种知名的加密货币,它具有较高的市场价值和广泛的应用 。如果您对莱特币感兴趣并想购买一些,Bitget手机App是一个方便、安全且易于 使用的平台。本文将详细介绍如何使用Bitget手机App购买莱特币。

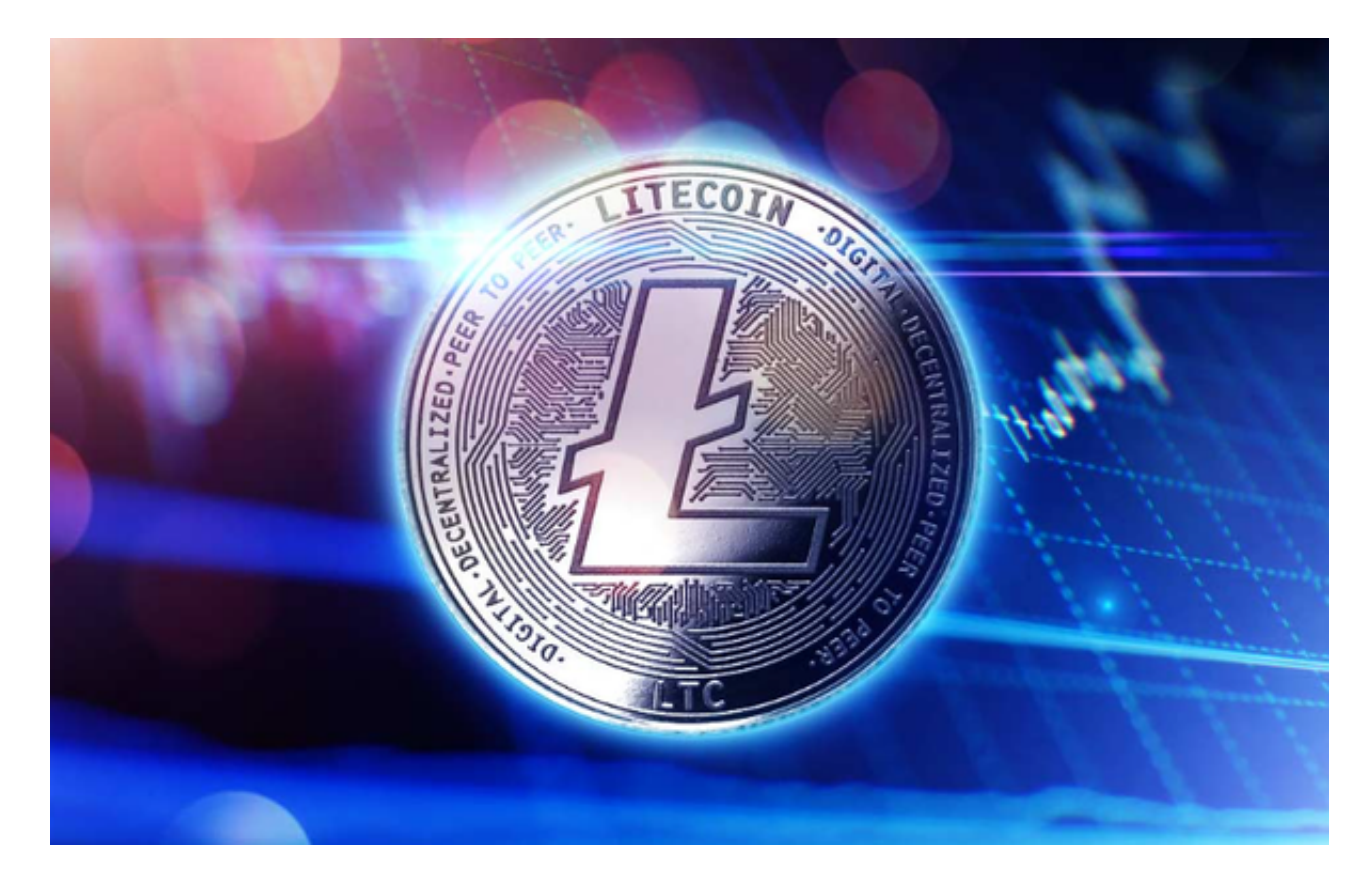

第一步:下载Bitget手机App

 在您的手机应用商店中搜索"Bitget"并下载Bitget手机App。Bitget是一家知名 的加密货币交易平台,提供多种加密货币交易对和便捷的交易功能。

第二步:注册账号

打开Bitget手机App并点击"注册"按钮。按照提示填写必要的信息,包括手机号 码、验证码和设置登录密码。请确保您提供的信息准确无误。

第三步:完成实名认证

 在注册成功后,您需要进行实名认证。点击"个人中心"或相关菜单进入个人信 息页面,然后选择"实名认证"。根据要求填写真实的身份信息,并上传相关证件 照片进行验证。

第四步:充值资金

 在完成实名认证后,您可以选择充值资金以便购买莱特币。点击"资产"或相关 菜单进入资产页面,然后选择"充值"。根据指引选择您希望使用的充值方式,如 银行卡、支付宝或其他加密货币。

第五步:购买莱特币

 一旦您的资金充值到账,您可以开始购买莱特币。点击"交易"或相关菜单进入 交易页面,然后选择"莱特币"作为交易对。在交易页面上,您可以看到实时的莱 特币价格和市场深度等信息。

 在购买莱特币之前,您可以设置购买数量和交易类型。如果您希望以市价购买, 选择市价交易类型。如果您希望以特定价格购买,选择限价交易类型并设置您希望 的购买价格。

确认购买信息后,点击"买入"按钮完成交易。您的账户将相应地增加莱特币数 量。

第六步:安全存储莱特币

 一旦购买成功,您可以选择将莱特币存储在Bitget平台提供的数字资产钱包中,或 将其转移到其他安全的钱包中。在个人中心页面,您可以找到有关莱特币存储和转 账的选项。

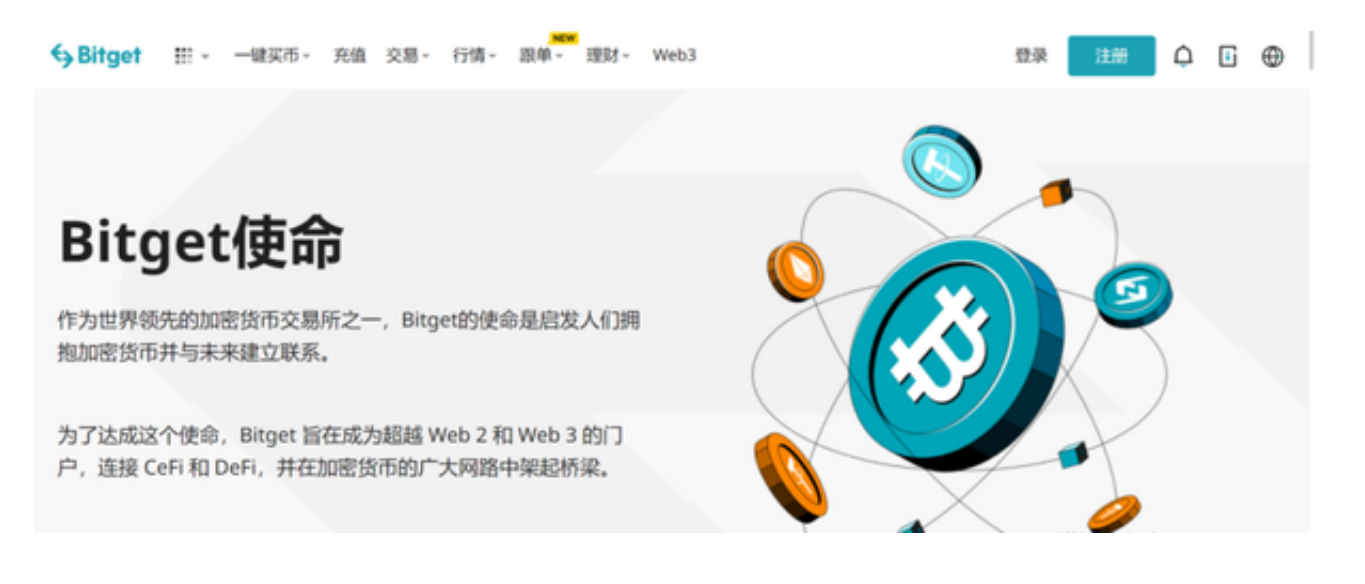

Bitget手机App是一个方便、安全且易于使用的平台,可帮助您购买莱特币。通过

下载Bitget手机App并注册账号,您可以轻松进行莱特币交易。Bitget平台提供多 种交易对、安全可靠的交易环境、用户友好的界面以及高效的交易执行,为用户提 供了优质的交易体验。无论是新手还是有经验的交易者,都可以在Bitget平台上轻 松进行莱特币交易。请注意,加密货币市场具有较高的风险和波动性,投资前请做 好充分的研究和风险评估。